**Vol. 8, No. 2, Juni 2023, Pp. 607-615**

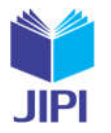

607

# **PERANCANGAN BACKUP-LINK MENGGUNAKAN METODE VRRP PADA JARINGAN VLAN DALAM PENYEDIAAN REDUNDANCY PADA LAYER 3**

# **Arif Wahyu Prasetia\*1), Wiwin Soelistyo2)**

1. Universitas Kristen Satya Wacana, Indonesia

2. Universitas Kristen Satya Wacana, Indonesia

#### **Article Info ABSTRAK**

**Kata Kunci:** Back-Up Link, VRRP, Vlan

**Keywords:** Back Up Link, VRRP, Vlan

**Article history:**

Received 23 January 2023 Revised 30 January 2023 Accepted 25 February 2023 Available online 1 June 2023

 $\mathbf{D} \mathbf{O} \mathbf{I}$ https://doi.org/10.29100/jipi.v8i2.3624

\* Corresponding author. Corresponding Author E-mail address: 672015077Student.uksw.edu

Dalam Penyediaan Jaringan redundan diperlukan parameter agar digunakan sebagai acuan untuk menilai kualitas jaringan disebut Quality of Service (QoS). Beberapa parameter yang mempengaruhi QoS antara lain delay, dan packet loss pada jaringan internet maka untuk meningkatkan kualitas layanan jaringan maka harus sesuai dengan parameter Quality of Service. Virtual Router Redundancy Protocol (VRRP) merupakan sebuah protokol yang digunakan untuk tujuan redun-dancy antar router, Virtual Router Redundancy Protocol (VRRP) akan menjamin ketersediaan jaringan yang tinggi dan meminimalisir kegegalan pada salah satu perangkat jaringan penerapan vlan juga di tujukan untuk mengatasi traffic pada jaringan yang memiliki multiple segment seperti studi kasus pada penelitian ini. Penelitian ini bertujuan untuk merancang protocol VRRP untuk menyediakan jaringan yang redundan dan ketersediaan jaringan yang tinggi di MAN 1 Semarang. Hasil dari penelitian ini diperoleh rata-rata delay sebesar 53.4ms dan Packet Loss sebesar 0,7%. Dari penelitian ini dapat disimpulkan bahwa protocol VRRP sangat baik diterapkan sebagai back up link pada topologi jarin-gan MAN 1 Semarang.

#### **ABSTRACT**

In redundant Network Provisioning a parameter is required to be used as a reference to assess network quality called Quality of Service (QoS). Some parameters that affect QoS include delay, and packet loss on the internet network.so to im-prove the quality of network services, it must be in accordance with the Quality of Service parameters. Virtual Router Re-dundancy Protocol (VRRP) is a protocol used for the purpose of redundancy between routers, virtual router redundancy protocol (VRRP) will guarantee high availability network and minimize confusion on one of the network devices. The ap-plication of VLAN is also aimed at overcoming traffic on networks that have multiple segments such as the case study in this study. This study aims to design a VRRP protocol to provide a redundant network and high availablelity network in MAN 1 Semarang. The results of this study obtained an average delay of 53,4ms and Packet Loss of 0.7%. From this re-search, it can be concluded that the VRRP protocol is very well applied as a back up link to the MAN 1 Semarang network topology.

# I. PENDAHULUAN

engan semakin bertambahnya pengguna jaringan internet di indonesia saat ini jika hanya mengandalkan kinerja dari satu router, apabila router tersebut mengalami gangguan(down), maka internet tidak akan bisa di akses. [1]. Meningkatnya adopsi pemanfaatan internet ke berbagai lini kehidupan masyarakat tidak lepas dari satu router, apabila router tersebut mengalami gangguan(down), maka internet tidak akan bisa di akses. [1]. Meningkatnya adopsi pemanfaatan internet ke berbagai lini kehidupan masyarakat tidak lepas dari tawaran pendidikan, selain membrikan aspek kemudahan dalam mengelola administrasi, banyak juga faktor yang membuat penggunaan internet semakin banyak diantaranya adalah menambah kemampuan dan keahlian siswa dalam bidang IT, prinsip tidak terbatas ruang dan waktu yang melekat pada pembelajaran berbasis internet. Agar keberadaan sistem pembelajaran maupun manajemen administrasi sekolah berbasis internet mudah terealisasi, maka dari itu layanan jaringan harus tersedia 24 jam sehari untuk melayani mereka yang membutuhkan jaringan yang redundan demi kepentingan pribadi, bisnis maupun organisasinya [1].

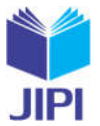

608

Dalam Penyediaan Jaringan redundan diperlukan parameter agar digunakan sebagai acuan untuk menilai kualitas jaringan disebut Quality of Service (QoS). Beberapa parameter yang mempengaruhi QoS antara lain delay, throughput, dan packet loss pada jaringan internet.maka untuk meningkatkan kualitas layanan jaringan maka harus sesuai dengan parameter Quality of Service [2].Oleh karena itu untuk kegagalan di dalam sebuah jaringan harus sekecil mungkin dihindari. Kegagalan pada jaringan terdiri dari kegagalan link (link failure) dan (devices failure) kegagalan perangkat. Cara untuk mengatasi hal tersebut adalah dengan diperlukannya backup link guna mengatasi ketika terjadinya link failure pada jaringan.

MAN 1 Semarang merupakan salah satu instansi sekolah di Kecamatan Suruh Kab. Semarang yang menggunakan jaringan internet sebagai penunjang proses administrasi dan pembelajaran. Sekolah ini memiliki arsitektur Jaringan Multiple Segmen dengan 2 buah Koneksi ISP, yang memiliki jalur gateway masing-masing. Topologi yang digunakan berbasis inter-VLAN agar dapat memudahkan network administrator dalam melakukan konfigurasi jaringan. Namun pada topologi MAN 1 Semarang belum memiliki backup link apabila terjadi link failure. Sehingga dalam pengiriman paket data dari source menuju destination mengalami hambatan. Maka dari itu butuh alternatife pemecahan masalah berupa router backup atau yang lebih dikenal dengan Virtual Router Redundancy Protocol (VRRP).Virtual Router Redundancy Protocol (VRRP) Merupakan protocol virtual router yang bertanggung jawab menjalankan fungsi router backup saat kondisi router master mengalami kegagalan di jaringan LAN[3].Dari permasalaham tersebut penulis memilih protocol Virtual Router Redundancy Protocol (VRRP) sebagai solusi dari permasalahan jaringan yang sering dialami MAN 1 Semarang.

Virtual Router Redundancy Protocol (VRRP) merupakan sebuah protokol yang digunakan untuk tujuan redundancy antar router yang menjalankan VRRP dengan menggunakan ID router virtual dengan menerapkan prioritas antar route [3]. Penerapan Virtual Router Redundancy Protocol (VRRP) akan menjamin ketersediaan yang tinggi dan meminimalisir kegegalan pada salah satu perangkat jaringan.

Penggunaan vrrp sebagai protokol backup link pernah dilakukan oleh beberapa peneliti sebelumnya.seperti Muhammad Yusuf Choirullah , Muhammad Anif dan Agus Rochadi yang melakukan Analisis Kualitas Layanan Virtual Router Redundancy Protocol Menggunakan Mikrotik pada Jaringan VLAN,dengan menghasilkan nilai parameter packet loss yang sangat baik yaitu 0% [4].

Protocol vrrp juga di gunakan oleh Zulkarnain, Niken pada Implementasi dan Analisis VRRP pada Jaringan *Broadband*, Penggunaan VRRP pada jaringan broadband nirkabel membuat jaringan lebih handal. Ketika hanya menggunakan sebuah link tanpa VRRP, jaringan akan terputus apabila ada masalah pada jaringan broadband ataupun saat koneksi modem terputus.

# II. METODE PENELITIAN

PPDIOO merupakan metode perancangan jaringan dari Cisco atau biasa disebut sebagai siklus hidup layanan jaringan Cisco yang dirancang untuk mendukung berkembangnya jaringan. PPDIOO terdiri dari Prepare, Plan, Design, Implement, Operate, dan Optimize yang di jelaskan sebagai berikut:

*A.* Prepare Phase

Pada tahap ini dilakukan persiapan berupa kebutuhan hardware dan software pada penelitian yang akan dilakukan pada penelitian ini akan di lakukan dengan simulasi menggunakan software GNS3. simulasi tersebut merupakan sekumpulan metode dan aplikasi untuk menirukan atau merepresentasikan perilaku dari suatu sistem nyata, yang biasanya dilakukan pada komputer dengan menggunakan perangkat lunak tertentun [5].

# *B.* Plan Phase

Pada tahap ini perencanaan yang dilakukan seperti pengalamatan IP pada topologi usulan dan *interface* yang akan di gunakan.

*C.* Design Phase

Merupakan tahapan dimana penulis membuat topologi usulan berdasarkan topologi jaringan yang sudah berjalan di MAN 1 Semarang agar dapat di implemetasikan vrrp.

*D.* Implement Phase

Pada tahap ini dilakukan instalasi dan konfigurasi vrrp dan vlan pada jaringan usulan.

*E.* Operate Phase

Melakukan pengujian terhadap jaringan usulan yang sudah di terapkan *protoco*l vrrp.

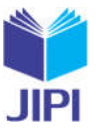

# *F.* Optimize Phase

Di lakukan pengujian 10 kali run test untuk mendapatkan rata-rata hasil yang di dapatkan.

# III. HASIL DAN PEMBAHASAN

Pembahasan terhadap hasil penelitian dan pengujian yang diperoleh disajikan dalam bentuk uraian teoritik, baik secara kualitatif maupun kuantitatif. Hasil percobaan sebaiknya ditampilkan dalam berupa grafik ataupun table.

# *A. Prepare Phase & Plan Phase*

- Topologi Jaringan

Untuk mendesign ulang jaringan perlu diketahui terlebih dahulu topologi jaringan yang sedang berjalan yaitu cara menghubungkan komputer yang satu dengan komputer lainnya sehingga membentuk jaringan [6].Gambar 1 menunjukkan topologi jaringan yang sedang berjalan di MAN 1 Semarang Sekarang.Pada rancangan jaringan usulan untuk MAN 1 Semarang tetap menggunakan topologi yang sudah berjalan di MAN 1 Semarang yaitu Topolog Star,Dimana topologi ini menghubungkan beberpa computer menggunaan Switch atau Hub [7] hingga memberntuk jaringan komputer yang merupakan gabungan antara teknologi komputer dan teknologi komunikasi [8].

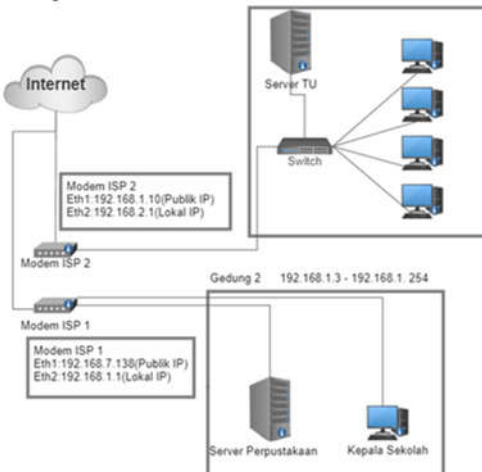

GAMBAR I TOPOLOGI JARINGAN BERJALAN

Jaringan Usulan

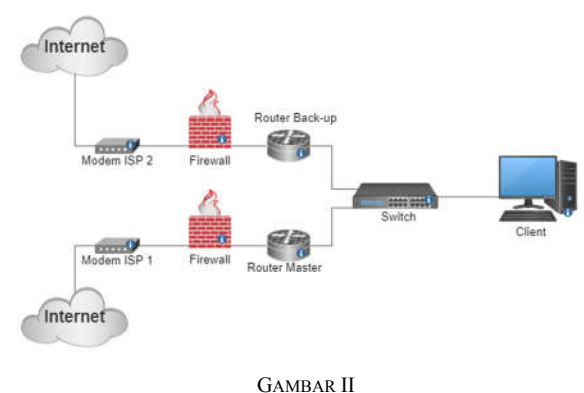

RANCANGAN JARINGAN USULAN

Gambar Topologi Jaringan VRRP pada gambar 2 merupakan tolopogi jaringan yang diusulkan pada MAN 1 Semarang tetap dengan menggunakan ISP dari Telkom 20mbps dan dari Kemetul.net 10mbps, menggunakan dua buah mikrotik routerboard agar dapat diterapkannya gateway redundancy untuk meningkatkan kinerja jaringan dan tetap menggunakan switch TP-Link 24-port TL-SG1024D untuk masing-masing gedung.Pengujian rancangan skema usulan jaringan tersebut berhasil menggunakan simulasi aplikasi GNS3 simulasi tersebut merupakan sekumpulan metode dan aplikasi untuk menirukan atau merepresentasikan perilaku dari suatu sistem nyata, yang biasanya dilakukan pada komputer dengan menggunakan perangkat lunak tertentun [9].

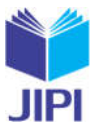

# *B. Design Phase*

Dalam merancang penelitian penulis menggunakan IP Publik (ether1) yang digunakan untuk menghubungkan ke ISP sedangkan IP lokal (ether2) digunakan untuk menghubungkan ke client. IP Publik dan IP Lokal sama-sama IP Address untuk pengalamatan pada jaringan komputer dengan memberikan sederet angka pada komputer (host), router atau peralatan jaringan lainnnya. IP address terdiri dari dua bagian, yaitu Network ID dan Host ID. Berikut gambar IP address router yang peneliti gunakan yang dapat di lihat pada table 1.

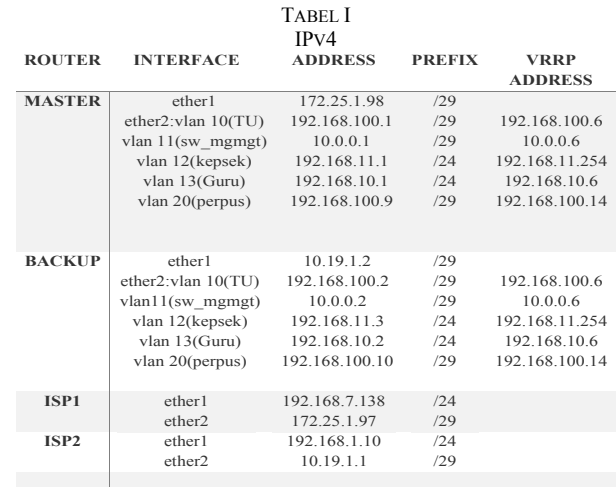

# *C. Implement Phase*

Pada tahap implementasi akan dilakukan tahap konfigurasi pada router primary dan router backup, konfigurasi yang dilakukan pada router antara lain, setting Ip address, konfigurasi gateway, dns server, dan konfigurasi vrrp (Gambar 3), semua konfigurasi diterapkan pada kedua router yang ada.

- Konfigurasi pada Router Master

Pada router master akan dikonfigurasikan interface vlan,interface vrrp,ip address,ip dns,firewall address list,firewall nat, dan ip route.untuk pengalamatan ip address pada router master yaitu,untuk interface ether1 disematkan ip address 172.25.1.98/29,pada ether2 akan di konfigurasi vlan dan vrrp pada setiap segmen jaringan vlan seperti pada table 2. Virtual ID adalah identitas dari virtual router yang dikonfigurasikan dengan range antara 1-255 bisa di lihat pada table 3 [10] .setelah konfigurasi selesai maka jika kita memasukkan perintah "/Interface vrrp print",maka pada bagian Flag akan tertulis RM atau running master yang membuktikan bahwa interface tesebut merupakan Master gateway seperti pada gambar 4.

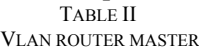

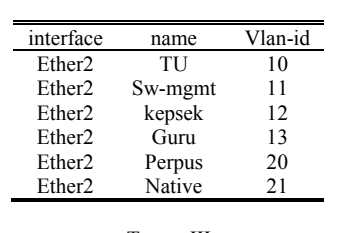

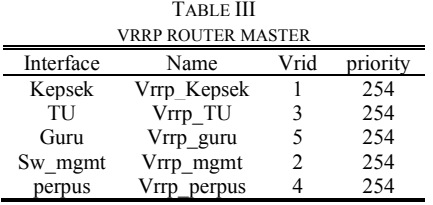

**JIPI (Jurnal Ilmiah Penelitian dan Pembelajaran Informatika) Journal homepage: https://jurnal.stkippgritulungagung.ac.id/index.php/jipi ISSN: 2540-8984**

**Vol. 8, No. 2, Juni 2023, Pp. 607-615**

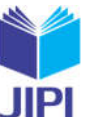

611

| admin@Master] /interface vrrp> p<br>Flags: X - disabled, I - invalid, R - running, M - master, B - backup |                  |           |                   |              |                        |  |  |                     |
|----------------------------------------------------------------------------------------------------|------------------|-----------|-------------------|--------------|------------------------|--|--|---------------------|
|                                                                                                    | <b>NAME</b>      | INTERFACE | MAC-ADDRESS       |              | VRID PRIORITY INTERVAL |  |  | VERSION V3-PROTOCOL |
|                                                                                                    | 0 RM vrrp Kepsek | kepsek    | 00:00:5E:00:01:01 |              | 254 15                 |  |  | ipv4                |
|                                                                                                    | 1 RM vrrp TU     | TU        | 00:00:5E:00:01:03 | -3.          | 254 1s                 |  |  | ipv4                |
|                                                                                                    | 2 RM vrrp_guru   | Guru      | 00:00:5E:00:01:05 | -5           | 254 1s                 |  |  | ipv4                |
|                                                                                                    | 3 RM vrrp_mgmt   | sw_mgmt   | 00:00:5E:00:01:02 | $\mathbf{2}$ | 254 1s                 |  |  | ipv4                |
|                                                                                                    | 4 RM vrrp perpus | perpus    | 00:00:5E:00:01:04 |              | 254 15                 |  |  | ipv4                |
| [admin@Master] /interface vrrp>                                                                           |                  |           |                   |              |                        |  |  |                     |

GAMBAR IV INTERFACE VRRP PADA ROUTER MASTER

- Konfigurasi pada Router Backup

Pada router master akan dikonfigurasikan interface vlan,interface vrrp,ip address,ip dns,firewall address list,firewall nat, dan ip route.untuk pengalamatan ip address pada router master yaitu,untuk interface ether1 disematkan ip address 10.19.1.2/29,pada ether2 akan di konfigurasi vlan dan vrrp pada setiap segmen jaringan vlan seperti pada table 4& 5, setelah konfigurasi pada interface VRRP maka pada interface VRRP router backup seterusnya akan B atau Backup seperti pada gambar 5.

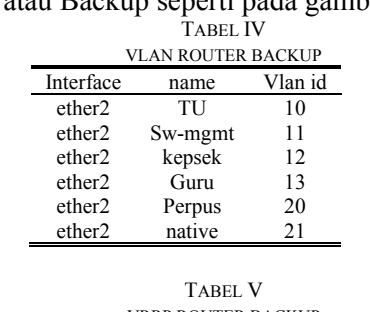

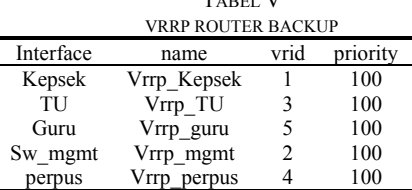

|              | admin@dackup  /ip address> /interface vrrp p | lags: X - disabled, I - invalid, R - running, M - master, B - backup |                   |     |                        |  |                            |
|--------------|----------------------------------------------|----------------------------------------------------------------------|-------------------|-----|------------------------|--|----------------------------|
| #            | <b>NAME</b>                                  | <b>INTERFACE</b>                                                     | MAC-ADDRESS       |     | VRID PRIORITY INTERVAL |  | <b>VERSION V3-PROTOCOL</b> |
|              | <b>B</b> vrrp Kepsek                         | kepsek                                                               | 00:00:5E:00:01:01 |     | 100 1s                 |  | ipy4                       |
| $1 -$        | B vrrp TU                                    | TU                                                                   | 00:00:55:00:01:03 | -31 | 100 1s                 |  | ipy4                       |
| $\mathbf{2}$ | B vrrp guru                                  | Guru                                                                 | 00:00:5E:00:01:05 |     | 100 1s                 |  | ipv4                       |
| 3            | B vrrp_mgmt                                  | sw_mgmt                                                              | 00:00:5E:00:01:02 |     | 100 1s                 |  | ipv4                       |
| 4            | B vrrp perpus                                | perpus                                                               | 00:00:5E:00:01:04 |     | 100 15                 |  | ipv4                       |
|              | admin@Backup] /ip address>                   |                                                                      |                   |     |                        |  |                            |

GAMBAR V INTERFACE VRRP PADA ROUTER MASTER

# *D. Operate Phase*

Pada pengujian akan dilakukan dengan menggunakan aplikasi command prompt yang terinstal pada client vpcs, pengujian akan dilakukan dengan beberapa tahap yang pertama yaitu pengujian pada saat router primary yang dijadikan sebagai default gateway, dan router backup dalam kondisi standby, tahap yang kedua pengujian pada saat router primary down dan router backup yang akan dijadikan sebagai default gateway.

Pengujian pada Router Primary

Pada pengujian tahap pertama dilakukan dengan kondisi semua router baik router primary maupun router backup dalam kondisi standby, dan tidak ada gangguan pada kedua router pengujian akan dilakukan dengan cara melakukan test koneksi ke jaringan internet pada komputer kepala sekolah dengan menggunakan aplikasi *command prompt* dengan melakukan *tracert* ke domain web tertentu untuk mengetahui gateway dari router mana yang akan digunakan untuk akses ke internet.

Dapat di lihat pada gambar 6,hasil pengujian pertama didapatkan bahwa ketika ada client meminta koneksi ke internet, maka akan langsung diarahkan pada alamat ip address 172.25.1.97, yaitu alamat ip dari

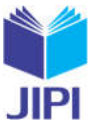

router primary, walaupun kondisi router backup dalam keadaan aktif, hal ini dikarenakan ada perbedaan pada konfigurasi nilai priority pada interface VRRP dimana nilai priority router primary lebih besar dibandingkan nilai priority router backup seperti pada table 6, sehingga router primary akan dijadikan sebagai default gateway.

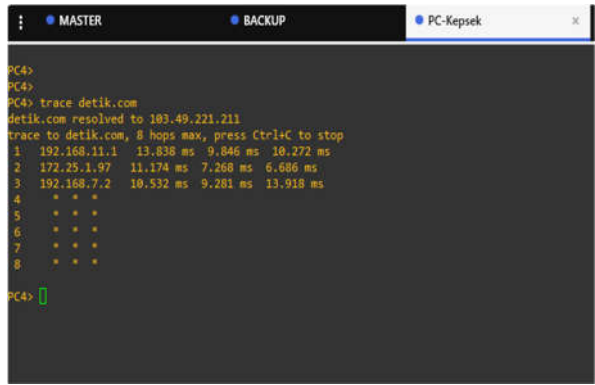

GAMBAR VI HASIL TRACEROUT KEDUA ROUTER UP

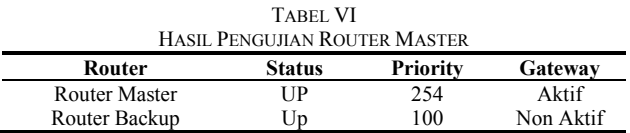

Pengujian pada Router BackUp

.

Pada pengujian tahap kedua akan dilakukan pemutusan koneksi dari switch ke router primary, sedangkan router backup dalam keadaan standby, untuk pengujian hasil test koneksi juga sama dengan pengujian pada tahap pertama yaitu dengan cara menggunakan aplikasi *command prompt* pada komputer client dengan melakukan *tracert* ke *domain* web tertentu untuk mengetahui gateway dari router mana yang akan digunakan untuk akses internet, selain traceroute, juga akan melakukan pengetesan koneksi dengan perintah ping dapat di lihat pada gambar 8. Hasil dari pengujian kedua pada saat client sedang terkoneksi ke internet dan tiba-tiba router primary mengalami permasalahan atau down maka koneksi akan langsung dialihkan ke router backup secara otomatis, dapat dilihat pada percobaan kedua saat client melakukan *traceroute* ke detik.com dari *command prompt* koneksi langsung diarahkan ke router backup dengan *default gateway* 10.19.1.2 seperti pada gambar 7, hal ini disebabkan interface VRRP pada router backup, saat router primary mengalami masalah atau down seperti pada tabel 7,maka status interface VRRP pada router backup yang sebelumnya B atau backup akan berubah menjadi RM atau running master yang dapat di lihat pada gambar 9 , status RM pada interface VRRP router backup akan bertahan selama router master tidak bisa di akses atau down, saat router primary sudah up kembali maka status pada interface VRRP router backup akan kembali menjadi B Kembali..

|                         | <b>MASTER</b>       | <b>BACKUP</b>                                                                                | <b>• PC-Kepsek</b> | $\mathbf x$ |
|-------------------------|---------------------|----------------------------------------------------------------------------------------------|--------------------|-------------|
| C45                     |                     |                                                                                              |                    |             |
| <b>C45</b>              |                     |                                                                                              |                    |             |
| C4)                     |                     |                                                                                              |                    |             |
| (4)                     |                     |                                                                                              |                    |             |
|                         | C4> trace detik.com |                                                                                              |                    |             |
|                         |                     | detik.com resolved to 103.49.221.211<br>trace to detik.com, 8 hops max, press Ctrl+C to stop |                    |             |
|                         |                     | 192.168.11.3 18.027 ms 8.523 ms 7.641 ms                                                     |                    |             |
| 2                       |                     | 10.19.1.1 14.325 ms 7.977 ms 7.756 ms                                                        |                    |             |
| 3                       |                     | 192.168.1.1 11.930 ms 14.089 ms 12.057 ms                                                    |                    |             |
| a,<br>5                 |                     | 180.245.72.1 25.604 ms 15.887 ms 18.971 ms                                                   |                    |             |
| 6                       |                     | 180.252.3.29 14.573 ms 12.953 ms 12.912 ms<br>218.100.36.59 23.251 ms 17.861 ms 17.423 ms    |                    |             |
|                         |                     |                                                                                              |                    |             |
| $\overline{\mathbf{g}}$ |                     | 218.100.36.9 23.760 ms 23.817 ms 29.254 ms                                                   |                    |             |
|                         |                     |                                                                                              |                    |             |
| PC43-11                 |                     |                                                                                              |                    |             |

GAMBAR VII HASIL TRACEROUT MASTER DOWN

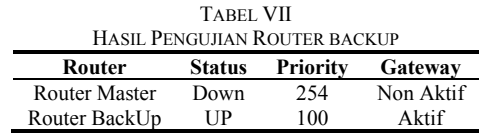

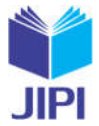

613

**Vol. 8, No. 2, Juni 2023, Pp. 607-615**

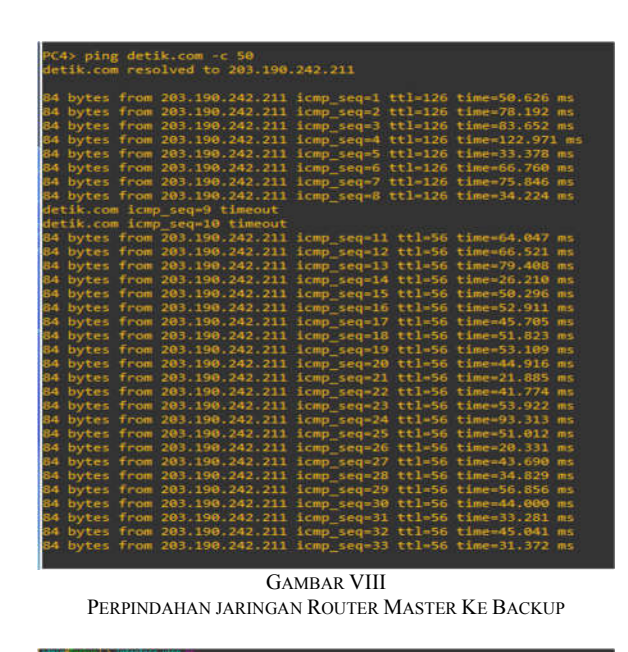

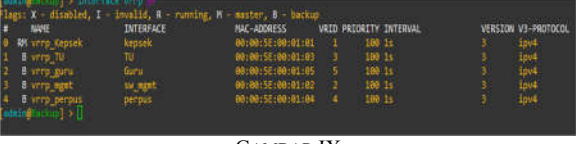

GAMBAR IX PERPINDAHAN STATE PADA BACKUP ROUTER

Jika dilakukan pengetesan menggunakan perintah ping pada aplikasi command prompt pada saat router primary mengalami masalah atau down maka akan terjadi request time out sebanyak 2 kali dan packet loss sebesar 0.7% hal ini menunjukan karena adanya perpindahan koneksi dari ip gateway 172.25.1.97 router master ke ip gateway 10.19.1.1 router backup.

Berdasarkan gambar 8 diatas ketika router master masalah terjadinya request time out dikarenakan adanya waktu transisi perpindahan dari router master ke router backup secara otomatis

#### - Pengujian *Packet Loss*

Untuk melakukan uji konektifitas packet loss pada jaringan, dilakukan dengan 2 cara pengukuran, yaitu: pengujian packet loss master to backup, serta packet loss backup to master.

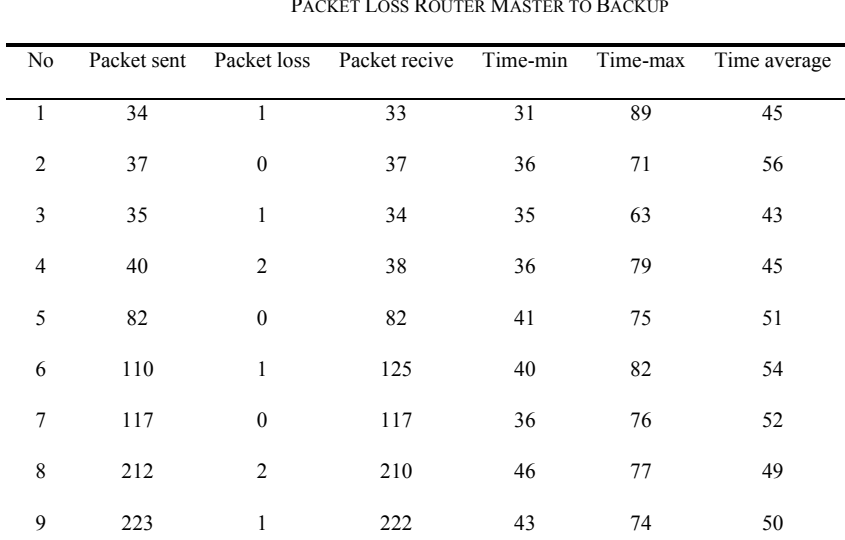

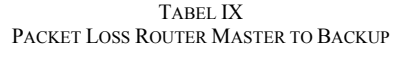

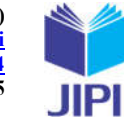

**JIPI (Jurnal Ilmiah Penelitian dan Pembelajaran Informatika) Journal homepage: https://jurnal.stkippgritulungagung.ac.id/index.php/jipi ISSN: 2540-8984 Vol. 8, No. 2, Juni 2023, Pp. 607-615**

| 10  | 256   |       | 255 | 44   | 80   | 48   |
|-----|-------|-------|-----|------|------|------|
| Sum | 114.6 | 112.7 | 0.7 | 38.8 | 76.6 | 49.3 |

TABEL X PACKET LOSS ROUTER BACKUP TO MASTER

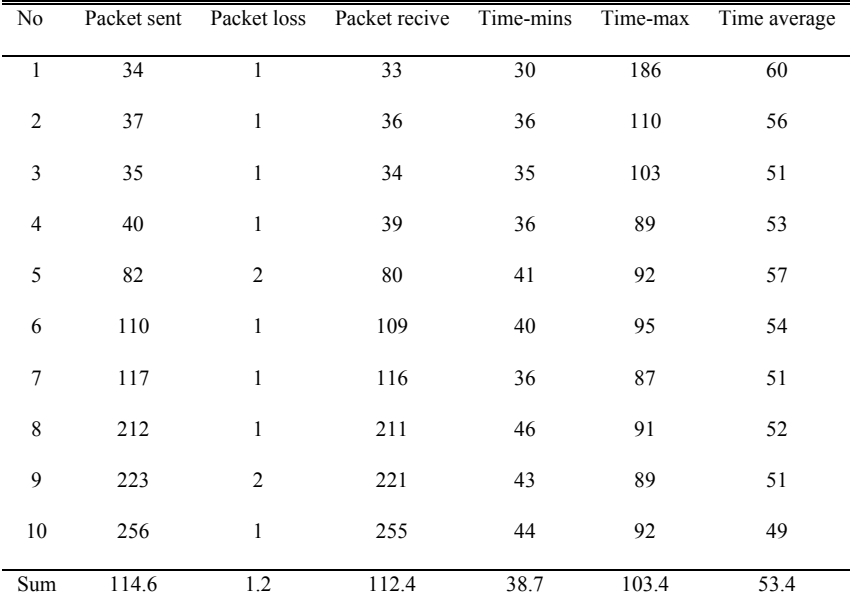

Dari tabel 9 didapatkan delay rata-rata sebesar 49,3 ms untuk pengujian *packet loss* router master ke router *backup*. Sedangkan unruk pengujian *packet loss* router *backup* ke router master pada table 10 rata-rata sebesar 53,4 ms.pada gambar 10 menunjukkan delay saat terjadinya perpindahan gateway dari router master dan backup.

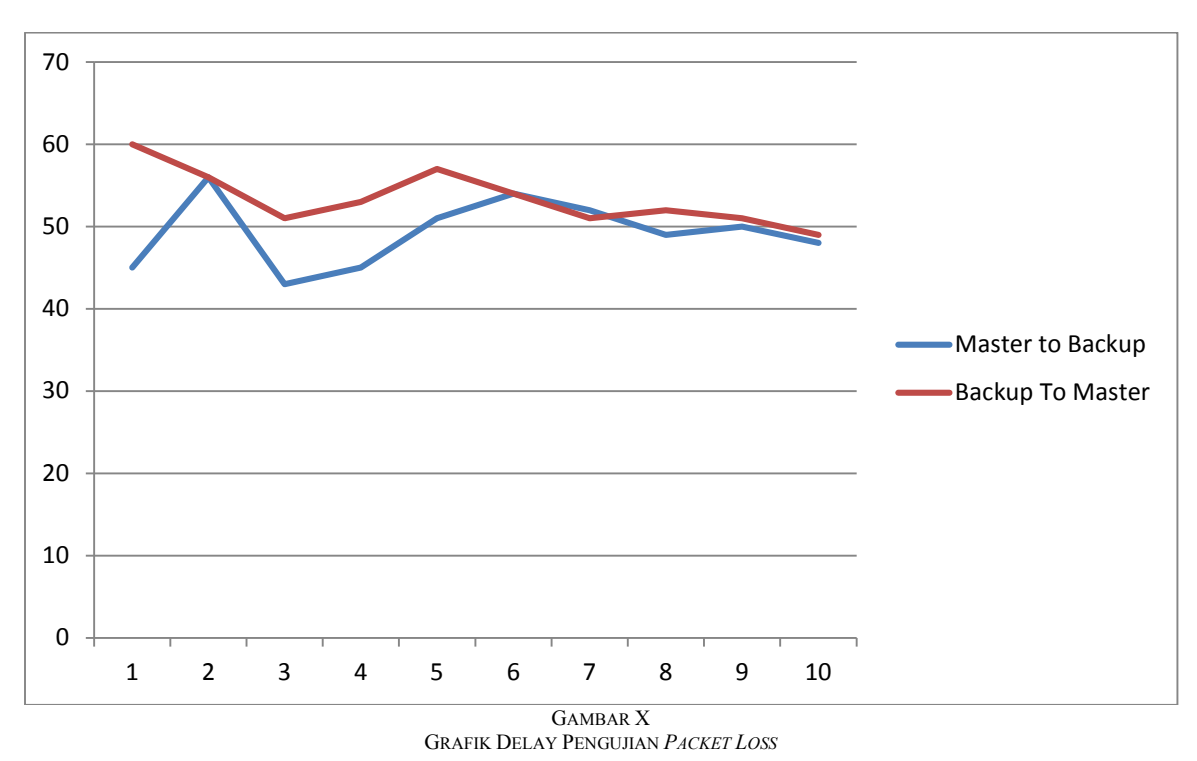

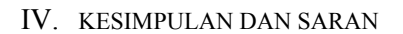

Kesimpulan yang didapatkan oleh penulisa dalam penelitian ini yaitu bahwa *p*enerapan protocol VRRP pada

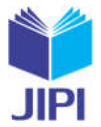

jaringan MAN 1 Semarang berjalan dengan baik ketika router utama mati tanpa adanya penurunan kualitas jaringan yang signfikan. Dibuktikan dengan hasil pengujian *packet loss* dengan hasil *delay* rata-rata hanya sebesar 53,4 ms dan *packet loss* sebesar 0,7%.

Saran untuk penelitian selanjutnya adalah penerapan backup link menggunakan metode VRRP dengan parameter pengujian yang berbeda. Selain itu penelitian yang dapat dilakukan selanjutnya adalah menerapkan backup link menggunakan metode HSRP dengan parameter ukur yang berbeda.

#### DAFTAR PUSTAKA

- [1] APIJI, "Laporan Survei Internet Indonesia," Jakarta, 2020.
- [2] D. F. Riyadi, "Analisa Performansi Quality Of Service Pada Virtual Router Redundancy Protocol Menggunakan Mikrotik Routerboard," *Universitas Dian Nuswantoro,* 2013.
- [3] M. Y. Choirullah, M. Anif and A. Rochadi, "Analisis Kualitas Layanan Virtual Router Redundancy Protocol Menggunakan Mikrotik pada Jaringan VLAN," *Jurnal Nasional Teknik Elektro dan Teknologi Informasi (INTETI),* 2017.
- [4] M. Y. Choirullah, M. Anif and A. Roba, "Analisis Kualitas Layanan Virtual Router Redundancy Protocol Menggunakan Mikrotik pada Jaringan VLAN," *Jurnal Nasional Teknik Elektro dan Teknologi Informasi (JNTETI),* 2016.
- [5] C. A. Pamungkas, "Manajemen Bandwith Menggunakan Mikrotik Routerboard," *Jurnal INFORMA Politeknik Indonesia Surakarta,* vol. 1, no. 3, pp. 17-22, 2016.
- [6] S. Halawa, "Perancangan Aplikasi Pembelajaran Topologi Jaringan Komputer Untuk Sekolah Menengah Kejuruan (SMK) Teknik Komputer Dan JURIKOM (Jurnal Riset Komputer)," *JURIKOM,* 2016.
- [7] C. Muallifah and L. Yulianto, "Pembuatan Jaringan Local Area Network Pada Laboratorium MA Pembangunan Kikil Arjosari," *Indonesian Journal on Networking and Security,* 2013.
- [8] N. Lukman, "Studi Implementasi Aplikasi Manajemen Ruang Kelas "Netop School" Berbasiskan Local Area Network (LAN)," *Jurnal Sains dan Teknologi,* vol. XI, no. 1, pp. 1-14, 2016.
- [9] "VRRP," 2018. [Online]. Available: https://wiki.mikrotik.com/wiki/Manual:Interface/VRRP. [Accessed 29 August 2021].
- [10] R. H. Saputra, A. G. Permana and M. Iqbal, "Implementasi dan Analisis Virtual Router Redundancy Protocol Version 3 (VRRPv3) IPV6 Dengan Menggunakan Small Form-Factor Pluggable Optic Untuk Layanan Data Tugas Akhir Universitas Telkom," *Universitas Telkom,* 2015.